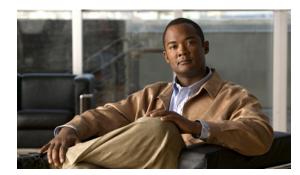

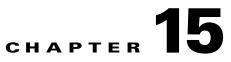

# **Firewall Mode Overview**

This chapter describes how the firewall works in each firewall mode. To set the firewall mode, see the "Setting Transparent or Routed Firewall Mode" section on page 2-5.

Note

In multiple context mode, you cannot set the firewall mode separately for each context; you can only set the firewall mode for the entire security appliance.

This chapter includes the following sections:

- Routed Mode Overview, page 15-1
- Transparent Mode Overview, page 15-7

## **Routed Mode Overview**

In routed mode, the security appliance is considered to be a router hop in the network. It can use OSPF or RIP (in single context mode). Routed mode supports many interfaces. Each interface is on a different subnet. You can share interfaces between contexts.

This section includes the following topics:

- IP Routing Support, page 15-1
- How Data Moves Through the Security Appliance in Routed Firewall Mode, page 15-1

### **IP Routing Support**

The security appliance acts as a router between connected networks, and each interface requires an IP address on a different subnet. In single context mode, the routed firewall supports OSPF and RIP. Multiple context mode supports static routes only. We recommend using the advanced routing capabilities of the upstream and downstream routers instead of relying on the security appliance for extensive routing needs.

### How Data Moves Through the Security Appliance in Routed Firewall Mode

This section describes how data moves through the security appliance in routed firewall mode, and includes the following topics:

**Cisco Security Appliance Command Line Configuration Guide** 

- An Inside User Visits a Web Server, page 15-2
- An Outside User Visits a Web Server on the DMZ, page 15-3
- An Inside User Visits a Web Server on the DMZ, page 15-4
- An Outside User Attempts to Access an Inside Host, page 15-5
- A DMZ User Attempts to Access an Inside Host, page 15-6

#### An Inside User Visits a Web Server

Figure 15-1 shows an inside user accessing an outside web server.

Figure 15-1 Inside to Outside

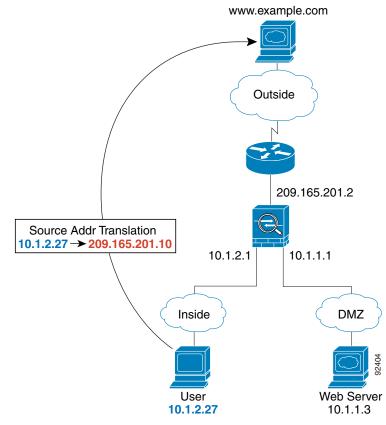

The following steps describe how data moves through the security appliance (see Figure 15-1):

- 1. The user on the inside network requests a web page from www.example.com.
- **2.** The security appliance receives the packet and because it is a new session, the security appliance verifies that the packet is allowed according to the terms of the security policy (access lists, filters, AAA).

For multiple context mode, the security appliance first classifies the packet according to either a unique interface or a unique destination address associated with a context; the destination address is associated by matching an address translation in a context. In this case, the interface would be unique; the www.example.com IP address does not have a current address translation in a context.

**3.** The security appliance translates the local source address (10.1.2.27) to the global address 209.165.201.10, which is on the outside interface subnet.

The global address could be on any subnet, but routing is simplified when it is on the outside interface subnet.

- 4. The security appliance then records that a session is established and forwards the packet from the outside interface.
- **5.** When www.example.com responds to the request, the packet goes through the security appliance, and because the session is already established, the packet bypasses the many lookups associated with a new connection. The security appliance performs NAT by translating the global destination address to the local user address, 10.1.2.27.
- 6. The security appliance forwards the packet to the inside user.

#### An Outside User Visits a Web Server on the DMZ

Figure 15-2 shows an outside user accessing the DMZ web server.

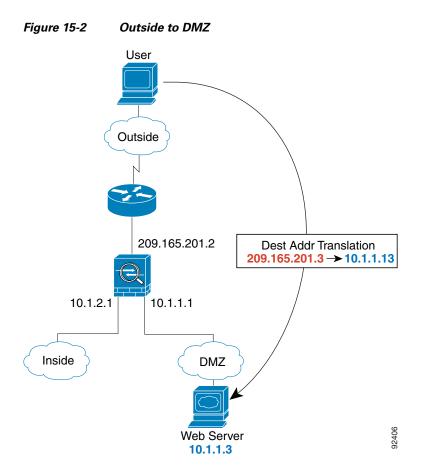

The following steps describe how data moves through the security appliance (see Figure 15-2):

1. A user on the outside network requests a web page from the DMZ web server using the global destination address of 209.165.201.3, which is on the outside interface subnet.

**2.** The security appliance receives the packet and because it is a new session, the security appliance verifies that the packet is allowed according to the terms of the security policy (access lists, filters, AAA).

For multiple context mode, the security appliance first classifies the packet according to either a unique interface or a unique destination address associated with a context; the destination address is associated by matching an address translation in a context. In this case, the classifier "knows" that the DMZ web server address belongs to a certain context because of the server address translation.

- 3. The security appliance translates the destination address to the local address 10.1.1.3.
- **4.** The security appliance then adds a session entry to the fast path and forwards the packet from the DMZ interface.
- **5.** When the DMZ web server responds to the request, the packet goes through the security appliance and because the session is already established, the packet bypasses the many lookups associated with a new connection. The security appliance performs NAT by translating the local source address to 209.165.201.3.
- 6. The security appliance forwards the packet to the outside user.

#### An Inside User Visits a Web Server on the DMZ

Figure 15-3 shows an inside user accessing the DMZ web server.

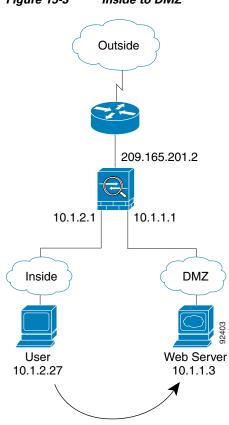

Figure 15-3 Inside to DMZ

The following steps describe how data moves through the security appliance (see Figure 15-3):

- 1. A user on the inside network requests a web page from the DMZ web server using the destination address of 10.1.1.3.
- **2.** The security appliance receives the packet and because it is a new session, the security appliance verifies that the packet is allowed according to the terms of the security policy (access lists, filters, AAA).

For multiple context mode, the security appliance first classifies the packet according to either a unique interface or a unique destination address associated with a context; the destination address is associated by matching an address translation in a context. In this case, the interface is unique; the web server IP address does not have a current address translation.

- **3.** The security appliance then records that a session is established and forwards the packet out of the DMZ interface.
- 4. When the DMZ web server responds to the request, the packet goes through the fast path, which lets the packet bypass the many lookups associated with a new connection.
- 5. The security appliance forwards the packet to the inside user.

#### An Outside User Attempts to Access an Inside Host

Figure 15-4 shows an outside user attempting to access the inside network.

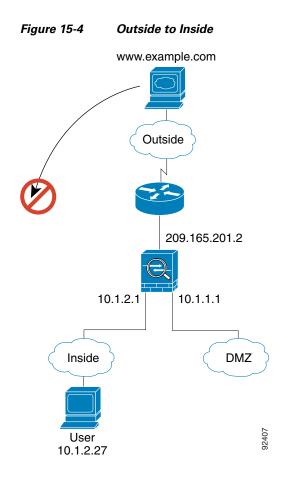

The following steps describe how data moves through the security appliance (see Figure 15-4):

1. A user on the outside network attempts to reach an inside host (assuming the host has a routable IP address).

If the inside network uses private addresses, no outside user can reach the inside network without NAT. The outside user might attempt to reach an inside user by using an existing NAT session.

- **2.** The security appliance receives the packet and because it is a new session, the security appliance verifies if the packet is allowed according to the security policy (access lists, filters, AAA).
- 3. The packet is denied, and the security appliance drops the packet and logs the connection attempt.

If the outside user is attempting to attack the inside network, the security appliance employs many technologies to determine if a packet is valid for an already established session.

#### A DMZ User Attempts to Access an Inside Host

Figure 15-5 shows a user in the DMZ attempting to access the inside network.

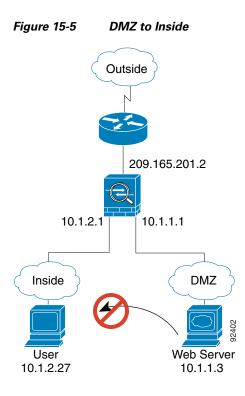

The following steps describe how data moves through the security appliance (see Figure 15-5):

- 1. A user on the DMZ network attempts to reach an inside host. Because the DMZ does not have to route the traffic on the Internet, the private addressing scheme does not prevent routing.
- **2.** The security appliance receives the packet and because it is a new session, the security appliance verifies if the packet is allowed according to the security policy (access lists, filters, AAA).
- 3. The packet is denied, and the security appliance drops the packet and logs the connection attempt.

# **Transparent Mode Overview**

Traditionally, a firewall is a routed hop and acts as a default gateway for hosts that connect to one of its screened subnets. A transparent firewall, on the other hand, is a Layer 2 firewall that acts like a "bump in the wire," or a "stealth firewall," and is not seen as a router hop to connected devices.

This section describes transparent firewall mode, and includes the following topics:

- Transparent Firewall Network, page 15-7
- Allowing Layer 3 Traffic, page 15-7
- Allowed MAC Addresses, page 15-7
- Passing Traffic Not Allowed in Routed Mode, page 15-8
- MAC Address vs. Route Lookups, page 15-8
- Using the Transparent Firewall in Your Network, page 15-9
- Transparent Firewall Guidelines, page 15-9
- Unsupported Features in Transparent Mode, page 15-10
- How Data Moves Through the Transparent Firewall, page 15-11

#### **Transparent Firewall Network**

The security appliance connects the same network on its inside and outside interfaces. Because the firewall is not a routed hop, you can easily introduce a transparent firewall into an existing network.

#### **Allowing Layer 3 Traffic**

IPv4 traffic is allowed through the transparent firewall automatically from a higher security interface to a lower security interface, without an access list. ARPs are allowed through the transparent firewall in both directions without an access list. ARP traffic can be controlled by ARP inspection. For Layer 3 traffic travelling from a low to a high security interface, an extended access list is required on the low security interface. See the "Adding an Extended Access List" section on page 16-5 for more information.

### **Allowed MAC Addresses**

The following destination MAC addresses are allowed through the transparent firewall. Any MAC address not on this list is dropped.

- TRUE broadcast destination MAC address equal to FFFF.FFFF.FFFF
- IPv4 multicast MAC addresses from 0100.5E00.0000 to 0100.5EFE.FFFF
- IPv6 multicast MAC addresses from 3333.0000.0000 to 3333.FFFF.FFFF
- BPDU multicast address equal to 0100.0CCC.CCCD
- Appletalk multicast MAC addresses from 0900.0700.0000 to 0900.07FF.FFFF

### **Passing Traffic Not Allowed in Routed Mode**

In routed mode, some types of traffic cannot pass through the security appliance even if you allow it in an access list. The transparent firewall, however, can allow almost any traffic through using either an extended access list (for IP traffic) or an EtherType access list (for non-IP traffic).

Note

The transparent mode security appliance does not pass CDP packets or IPv6 packets, or any packets that do not have a valid EtherType greater than or equal to 0x600. For example, you cannot pass IS-IS packets. An exception is made for BPDUs, which are supported.

For example, you can establish routing protocol adjacencies through a transparent firewall; you can allow OSPF, RIP, EIGRP, or BGP traffic through based on an extended access list. Likewise, protocols like HSRP or VRRP can pass through the security appliance.

Non-IP traffic (for example AppleTalk, IPX, BPDUs, and MPLS) can be configured to go through using an EtherType access list.

For features that are not directly supported on the transparent firewall, you can allow traffic to pass through so that upstream and downstream routers can support the functionality. For example, by using an extended access list, you can allow DHCP traffic (instead of the unsupported DHCP relay feature) or multicast traffic such as that created by IP/TV.

### **MAC Address vs. Route Lookups**

When the security appliance runs in transparent mode without NAT, the outgoing interface of a packet is determined by performing a MAC address lookup instead of a route lookup. Route statements can still be configured, but they only apply to security appliance-originated traffic. For example, if your syslog server is located on a remote network, you must use a static route so the security appliance can reach that subnet.

An exception to this rule is when you use voice inspections and the endpoint is at least one hop away from the security appliance. For example, if you use the transparent firewall between a CCM and an H.323 gateway, and there is a router between the transparent firewall and the H.323 gateway, then you need to add a static route on the security appliance for the H.323 gateway for successful call completion.

If you use NAT, then the security appliance uses a route lookup instead of a MAC address lookup. In some cases, you will need static routes. For example, if the real destination address is not directly-connected to the security appliance, then you need to add a static route on the security appliance for the real destination address that points to the downstream router.

### **Using the Transparent Firewall in Your Network**

Figure 15-6 shows a typical transparent firewall network where the outside devices are on the same subnet as the inside devices. The inside router and hosts appear to be directly connected to the outside router.

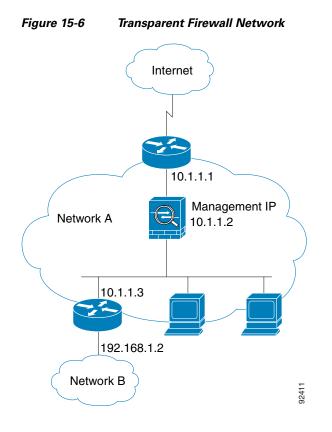

### **Transparent Firewall Guidelines**

Follow these guidelines when planning your transparent firewall network:

• A management IP address is required; for multiple context mode, an IP address is required for each context.

Unlike routed mode, which requires an IP address for each interface, a transparent firewall has an IP address assigned to the entire device. The security appliance uses this IP address as the source address for packets originating on the security appliance, such as system messages or AAA communications.

The management IP address must be on the same subnet as the connected network. You cannot set the subnet to a host subnet (255.255.255).

You can configure an IP address for the Management 0/0 management-only interface. This IP address can be on a separate subnet from the main management IP address.

• The transparent security appliance uses an inside interface and an outside interface only. If your platform includes a dedicated management interface, you can also configure the management interface or subinterface for management traffic only.

In single mode, you can only use two data interfaces (and the dedicated management interface, if available) even if your security appliance includes more than two interfaces.

- Each directly connected network must be on the same subnet.
- Do not specify the security appliance management IP address as the default gateway for connected devices; devices need to specify the router on the other side of the security appliance as the default gateway.
- For multiple context mode, each context must use different interfaces; you cannot share an interface across contexts.
- For multiple context mode, each context typically uses a different subnet. You can use overlapping subnets, but your network topology requires router and NAT configuration to make it possible from a routing standpoint.

### **Unsupported Features in Transparent Mode**

Table 15-1 lists the features are not supported in transparent mode.

| Feature                             | Description                                                                                                    |
|-------------------------------------|----------------------------------------------------------------------------------------------------|
| Dynamic DNS                         |                                                                                                    |
| DHCP relay                          | The transparent firewall can act as a DHCP server, but it does not<br>support the DHCP relay commands. DHCP relay is not required<br>because you can allow DHCP traffic to pass through using two<br>extended access lists: one that allows DCHP requests from the inside<br>interface to the outside, and one that allows the replies from the server<br>in the other direction. |
| Dynamic routing protocols           | You can, however, add static routes for traffic originating on the security appliance. You can also allow dynamic routing protocols through the security appliance using an extended access list.                                                                                                    |
| IPv6                                | You also cannot allow IPv6 using an EtherType access list.                                                                                                    |
| Multicast                           | You can allow multicast traffic through the security appliance by allowing it in an extended access list.                                                                                                    |
| QoS                                 |                                                                                                    |
| VPN termination for through traffic | The transparent firewall supports site-to-site VPN tunnels for<br>management connections only. It does not terminate VPN connections<br>for traffic through the security appliance. You can pass VPN traffic<br>through the security appliance using an extended access list, but it<br>does not terminate non-management connections. WebVPN is also not<br>supported.           |

Table 15-1 Unsupported Features in Transparent Mode

L

### How Data Moves Through the Transparent Firewall

Figure 15-7 shows a typical transparent firewall implementation with an inside network that contains a public web server. The security appliance has an access list so that the inside users can access Internet resources. Another access list lets the outside users access only the web server on the inside network.

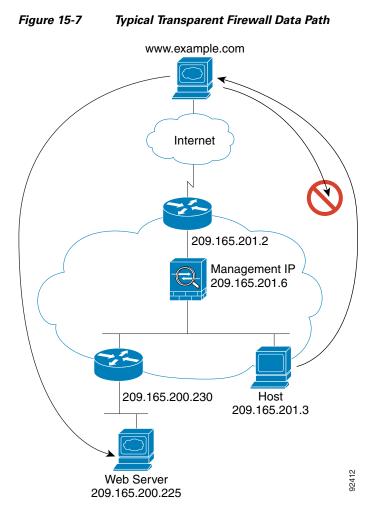

This section describes how data moves through the security appliance, and includes the following topics:

- An Inside User Visits a Web Server, page 15-12
- An Inside User Visits a Web Server Using NAT, page 15-13
- An Outside User Visits a Web Server on the Inside Network, page 15-14
- An Outside User Attempts to Access an Inside Host, page 15-15

#### An Inside User Visits a Web Server

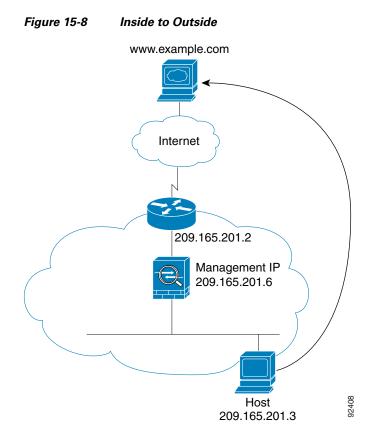

Figure 15-8 shows an inside user accessing an outside web server.

The following steps describe how data moves through the security appliance (see Figure 15-8):

- 1. The user on the inside network requests a web page from www.example.com.
- **2.** The security appliance receives the packet and adds the source MAC address to the MAC address table, if required. Because it is a new session, it verifies that the packet is allowed according to the terms of the security policy (access lists, filters, AAA).

For multiple context mode, the security appliance first classifies the packet according to a unique interface.

- **3.** The security appliance records that a session is established.
- 4. If the destination MAC address is in its table, the security appliance forwards the packet out of the outside interface. The destination MAC address is that of the upstream router, 209.186.201.2.

If the destination MAC address is not in the security appliance table, the security appliance attempts to discover the MAC address by sending an ARP request and a ping. The first packet is dropped.

- **5.** The web server responds to the request; because the session is already established, the packet bypasses the many lookups associated with a new connection.
- 6. The security appliance forwards the packet to the inside user.

#### An Inside User Visits a Web Server Using NAT

Figure 15-8 shows an inside user accessing an outside web server.

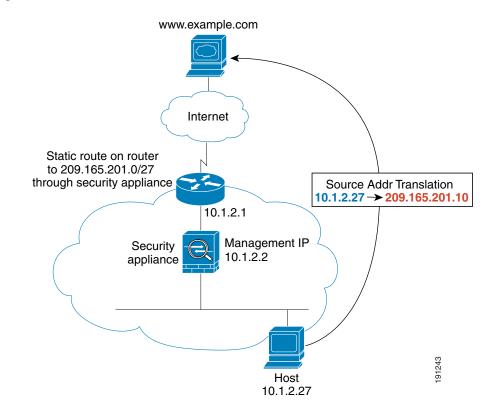

Figure 15-9 Inside to Outside with NAT

The following steps describe how data moves through the security appliance (see Figure 15-8):

- 1. The user on the inside network requests a web page from www.example.com.
- 2. The security appliance receives the packet and adds the source MAC address to the MAC address table, if required. Because it is a new session, it verifies that the packet is allowed according to the terms of the security policy (access lists, filters, AAA).

For multiple context mode, the security appliance first classifies the packet according to a unique interface.

**3.** The security appliance translates the real address (10.1.2.27) to the mapped address 209.165.201.10.

Because the mapped address is not on the same network as the outside interface, then be sure the upstream router has a static route to the mapped network that points to the security appliance.

- **4.** The security appliance then records that a session is established and forwards the packet from the outside interface.
- 5. If the destination MAC address is in its table, the security appliance forwards the packet out of the outside interface. The destination MAC address is that of the upstream router, 209.165.201.2.

If the destination MAC address is not in the security appliance table, the security appliance attempts to discover the MAC address by sending an ARP request and a ping. The first packet is dropped.

**6.** The web server responds to the request; because the session is already established, the packet bypasses the many lookups associated with a new connection.

**7.** The security appliance performs NAT by translating the mapped address to the real address, 10.1.2.27.

#### An Outside User Visits a Web Server on the Inside Network

Figure 15-10 shows an outside user accessing the inside web server.

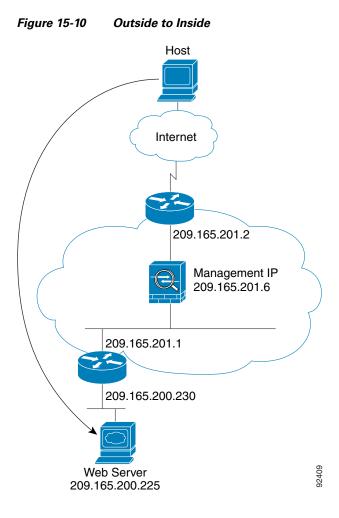

The following steps describe how data moves through the security appliance (see Figure 15-10):

- 1. A user on the outside network requests a web page from the inside web server.
- **2.** The security appliance receives the packet and adds the source MAC address to the MAC address table, if required. Because it is a new session, it verifies that the packet is allowed according to the terms of the security policy (access lists, filters, AAA).

For multiple context mode, the security appliance first classifies the packet according to a unique interface.

- **3.** The security appliance records that a session is established.
- **4.** If the destination MAC address is in its table, the security appliance forwards the packet out of the inside interface. The destination MAC address is that of the downstream router, 209.186.201.1.

If the destination MAC address is not in the security appliance table, the security appliance attempts to discover the MAC address by sending an ARP request and a ping. The first packet is dropped.

- **5.** The web server responds to the request; because the session is already established, the packet bypasses the many lookups associated with a new connection.
- 6. The security appliance forwards the packet to the outside user.

#### An Outside User Attempts to Access an Inside Host

Figure 15-11 shows an outside user attempting to access a host on the inside network.

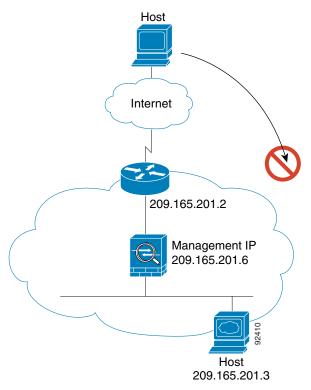

Figure 15-11 Outside to Inside

The following steps describe how data moves through the security appliance (see Figure 15-11):

- 1. A user on the outside network attempts to reach an inside host.
- 2. The security appliance receives the packet and adds the source MAC address to the MAC address table, if required. Because it is a new session, it verifies if the packet is allowed according to the terms of the security policy (access lists, filters, AAA).

For multiple context mode, the security appliance first classifies the packet according to a unique interface.

- 3. The packet is denied, and the security appliance drops the packet.
- 4. If the outside user is attempting to attack the inside network, the security appliance employs many technologies to determine if a packet is valid for an already established session.

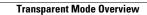

Free Manuals Download Website <u>http://myh66.com</u> <u>http://usermanuals.us</u> <u>http://www.somanuals.com</u> <u>http://www.4manuals.cc</u> <u>http://www.4manuals.cc</u> <u>http://www.4manuals.cc</u> <u>http://www.4manuals.com</u> <u>http://www.404manual.com</u> <u>http://www.luxmanual.com</u> <u>http://aubethermostatmanual.com</u> Golf course search by state

http://golfingnear.com Email search by domain

http://emailbydomain.com Auto manuals search

http://auto.somanuals.com TV manuals search

http://tv.somanuals.com